# **Mitel 5320 IP**

# Quick Reference Guide

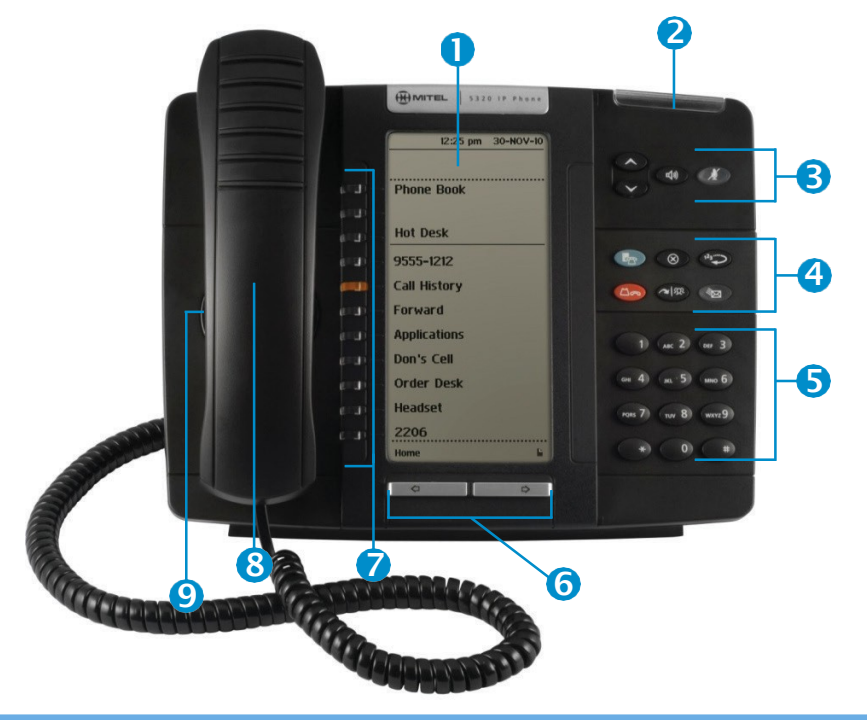

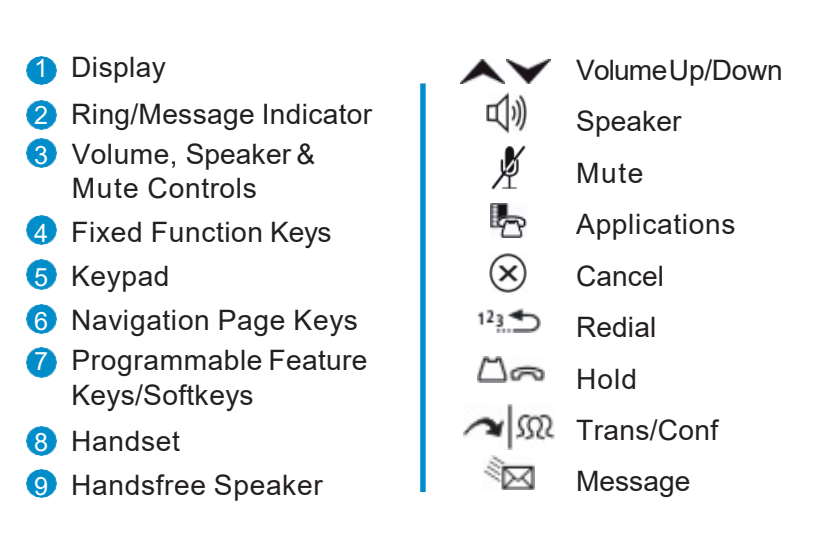

7 self-labeling programmable keys, 1 prime line, the top three keys are softkeys.

#### **MAKING A CALL**

- + Lift the Handset OR
- + Press ((i)) (Speaker)
- + Dial **9** for an outside line
- $+$  Dial the number

#### **TRANSFERRING A CALL**

- While connected to a live call:
- $+$  Press  $\sim$   $\Omega$  (Trans/Conf)
- +Dial the desired number
- + Hang up OR wait for the called party to answer, announce the transfer then hangup

# **TRANSFER TO VOICEMAIL**

While connected to the caller:

- + Press
- +Dial the extension number
- + Hang up to complete transfer

# **HOLD**

To place a call onHold:

- + Press (Hold)
- + Hang up or place another call
- To return to a call on Hold:
- $+$  Lift the handset and press the flashing line key

# **MUTE**

To turn Mute on during a call:

- + Press  $\frac{N}{N}$  (Mute), The  $\frac{N}{N}$  (Mute) light turns ON To turn Mute off during a call:
- + Press  $\cancel{\#}$  (Mute), The  $\cancel{\#}$  (Mute) lightturns OFF

# **CONFERENCE**

While connected to a 2-party call:

- $+$  Press  $\sim$   $\sqrt{\Omega}$  (Trans/Conf)
- +Dial the number of the next party
- + Wait for ananswer
- + Press  $\sim$   $\Omega$  (Trans/Conf) To leave a Conference:
- $+$  Hang up or press  $(\times)$  (Cancel)

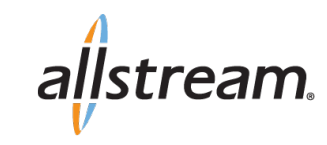

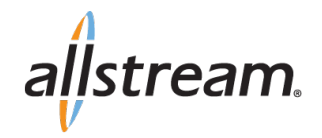

#### **DIRECTED CALL PICKUP**

Picks upany ringing telephone:

- + Press the **Call Pickup** feature key
- $+$  Dial the extension of the ringing telephone

#### **CALL FORWARD SETUP**

Using Quick Call Forward Always:

- $+$  Press the Blue Application  $\mathbb{F}_{\mathbb{P}}$  key
- + Press Call Forwarding
- $+$  Fnter a new destination number
- + Press**Activate**
- To Deactivate Call Forward Always:
- + Press the Blue Application  $\mathbb{F}_{\mathbb{P}}$  key
- + Press Call Forwarding
- + Press**Deactivate**

#### **CALL FORWARD ON/OFF**

+ Press Call Forward feature key to toggle on/off once programmed.

#### **REDIAL**

To redial the last number you manually dialed:

- + Lift the handset(optional)
- + Press  $12 \pm 1$  (Redial)

#### **MESSAGE**

Provides access to your voice mailbox and flashes when a message is waiting.

- + Press
- + Enter your passcode

#### **INTERCOM CALLS**

+ Dial the extension number

#### **RECORD -A-CALL**

This feature usesyour voicemail system to record your phone conversations. You may be required by law to inform the caller(s) you are recording the conversation.

To start a recording while on a 2 -party call: + Press the **Rec Call** feature Key

#### **CONTROLS WHILE RECORDING**

- + To pause, press the **Pause** softkey
- + To resume, press the **Resume** softkey
- + To stop recording without saving, press the **Erase** softkey or  $\mathcal{R}$  (Cancel)
- + To stop and save a recording, pressthe**Save** softkey, or simply hang up

#### **PROGRAM A SPEEDCALL**

- key + Press the BLUE Application
- + Press**Settings**
- + Press **Programmable Keys**
- + Pressthe key to program
- + Press **SpeedCall**
- + Press Edit Info and enter the label for the SpeedCall
- + PressSave
- + Press Edit Number and enter the phone number
- "Remembertoenter a 9 foran outsideline"
- $+$  Press Save and then press Save again
- + Press Close and then press Close again

### **ACTIVATES THE APPLICATIONS MENU TO PERFORM THE FOLLOWING OPTIONS:**

- + CallForwarding
- + Call History
- + Settings
	- Language
	- Text Size
	- Programmable Keys
	- Call Notification
	- Contrast
	- Screen Saver
	- Audio Feedback
	- Message Key Configuration
	- PC Connectivity
	- About 5320 IP Phone
- + Help
- + CallInfo

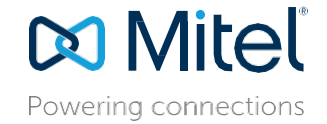

For more information about these and other features, refer to the user guide.